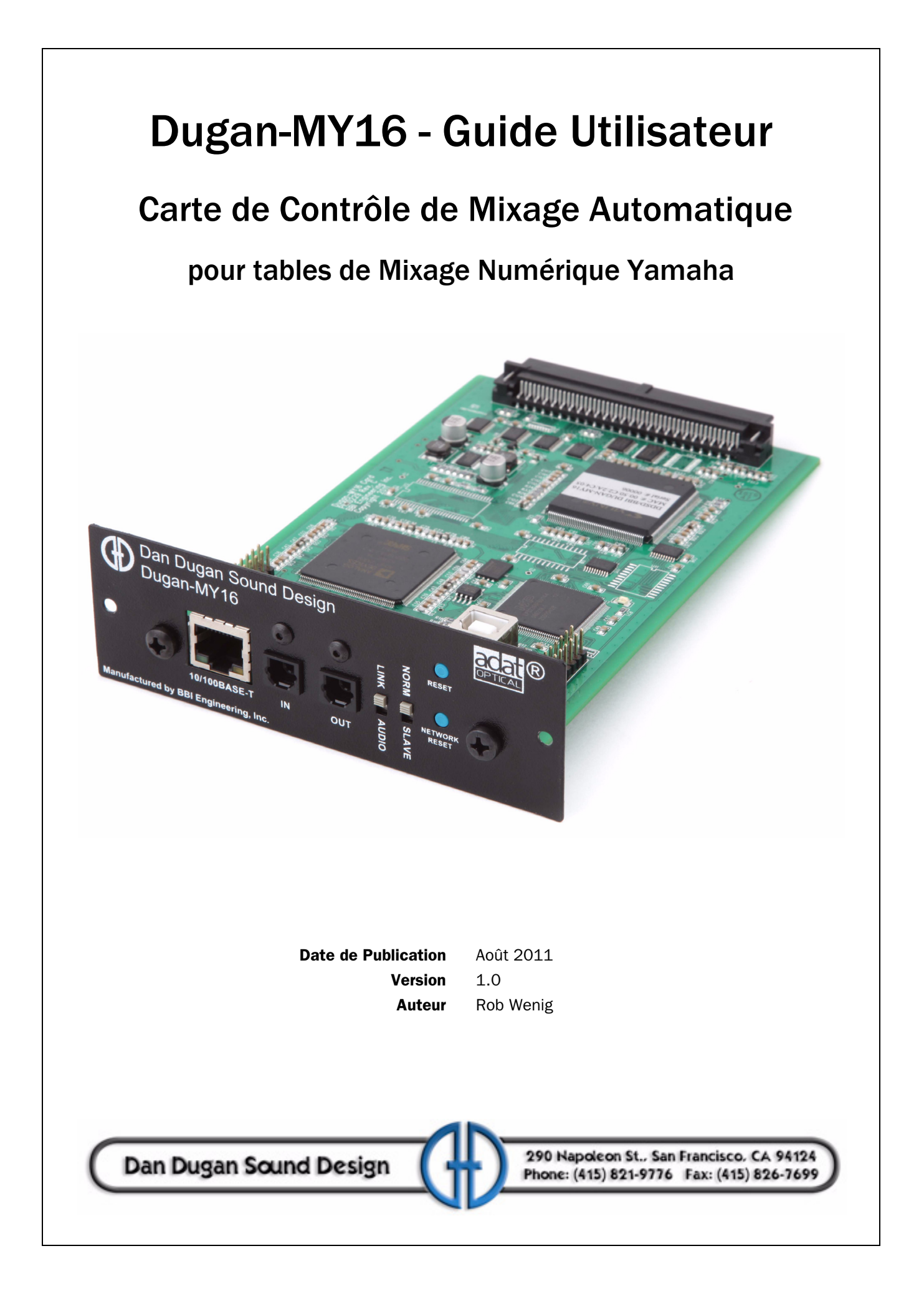

### Consignes importantes de Sécurité et Avertissements

Les circuits du Dugan-MY16's sont fabriqués aux USA et sont conformes aux normes de sécurité nationales applicables.

#### Consignes de Sécurité

- 1. Lire ces instructions.
- 2. Conserver ces instructions.
- 3. Prendre tous les avertissements en compte.
- 4. Respecter toutes les instructions.
- 5. Ne pas utiliser cet appareil à proximité de l'eau.
- 6. **AVERTISSEMENT !** Afin de réduire le risque d'incendie ou de choc électrique, ne pas exposer cet appareil à la pluie ou à l'humidité.
- 7. Nettoyer uniquement avec un chiffon sec.
- 8. N'obturer aucune fente de ventilation. Installer conformément aux instructions du fabricant.
- 9. Ne pas installer à proximité de sources de chaleur telles que radiateurs, accumulateurs de chaleur, poêles, ou autres appareils (y compris amplificateurs) qui produisent de la chaleur.
- 10. N'utiliser que des extensions/accessoires spécifiés par le fabricant.
- 11. Débrancher cet appareil en cas d'orage et lorsqu'il n'est pas utilisé pendant de longues périodes.
- 12. **AVERTISSEMENT !** Confier toutes les réparations à du personnel de réparation qualifié. La réparation est nécessaire lorsque l'appareil a subi un dommage quelconque, suite au renversement d'un liquide ou à la chute d'un objet dans l'appareil, à une exposition de l'appareil à la pluie ou à l'humidité, à un fonctionnement anormal ou à une chute de ce dernier.
- 13. **AVERTISSEMENT !** Il n'existe pas, à l'intérieur, de pièces pouvant être réparées par l'utilisateur.

#### FCC (Commission Communications Fédérale)

- 1. *REMARQUE IMPORTANTE* : *NE PAS APPORTER DE MODIFICATIONS A CETTE UNITE !* Ce produit, une fois installé selon les instructions contenues dans ce manuel, satisfait aux exigences FCC. Des modifications non approuvées explicitement par Dan Dugan Sound Design pourraient rendre caduc votre droit, d'utilisation du produit, tel qu'accordé par la FCC.
- 2. *IMPORTANT* : Lorsque vous connectez ce produit avec des accessoires et/ou d'autres produits, n'utilisez que des câbles blindés de grande qualité. Le non respect des instructions pourrait annuler votre droit FCC d'utiliser ce produit aux Etats-Unis.
- 3. *NOTE* : Ce produit a subi des tests et a été reconnu conforme aux exigences stipulées dans les Règlements FCC, Partie 15 pour les appareils numériques de Classe "B". La conformité à ces exigences apporte un niveau raisonnable de confiance que l'utilisation que vous ferez de ce produit dans un environnement résidentiel n'entraînera pas d'interférences nuisibles avec d'autres équipements électroniques. Cet équipement génère/utilise des fréquences radio et, s'il n'est pas installé et utilisé conformément aux instructions données dans le manuel utilisateur, pourrait causer des interférences préjudiciables au fonctionnement d'autres appareils électroniques. La conformité aux exigences FCC ne garantit pas que des interférences ne se produiront pas, quelle que soit l'installation.

S'il apparaît que ce produit est à l'origine d'interférences, ce qui peut être déterminé en arrêtant (OFF), puis en mettant en marche (ON), l'unité d'hébergement, essayez d'éliminer le problème en adoptant l'une ou l'autre des mesures suivantes : Déplacer, soit ce produit, soit le dispositif qui est affecté par l'interférence. Utiliser des prises de courant situées sur des parties de circuit (interrupteur ou fusible) différentes ou installer un/des filtre(s) de ligne CA. Dans le cas d'interférences radio ou TV, déplacer/réorienter l'antenne. Si la descente d'antenne est un câble ruban de 300 ohms, changer cette descente pour un câble de type coaxial. Si ces mesures correctives ne donnent pas de résultats satisfaisants, veuillez contacter le fournisseur local habilité à distribuer ce type de produit. Si vous ne pouvez pas trouver le détaillant approprié, veuillez contacter Dan Dugan Sound Design.

Les avis précédents s'appliquent UNIQUEMENT aux produits fabriqués par Dan Dugan Sound Design.

Cet appareil est conforme à la Partie 15 des Règles FCC. Son fonctionnement est assujetti aux deux conditions suivantes :

- 1. Cet appareil ne doit pas causer d'interférences nuisibles.
- *ET -*
- 2. Cet appareil doit accepter toute interférence reçue, y compris des interférences susceptibles d'entraîner un fonctionnement non souhaité.

Cet appareil numérique de Classe B est conforme au ICES-003 Canadien.

#### Précautions

Le non respect des avertissements suivants pourrait causer la mort ou de sérieuses blessures consécutives à un incendie ou à un choc électrique.

- 1. Avant d'installer la carte, vous devez vous référer au manuel utilisateur de l'appareil d'hébergement ou au site Internet de Yamaha (page "Conseils relatifs à l'utilisation de Mini-cartes YGDAI") afin de vérifier que votre appareil hôte supporte cette carte, et de vérifier le nombre de cartes pouvant être installées en association avec d'autres cartes Yamaha ou fournies par des tierce-parties. Site Internet Yamaha: http://www.yamahaproaudio.com/
- 2. Si l'installation sur un appareil Yamaha porte sur une combinaison d'une ou plusieurs cartes qui n'est pas validée par Yamaha, un choc électrique, incendie ou un fonctionnement défectueux pourraient survenir. Veuillez noter que le Dugan-MY16 peut être utilisé avec les modèles de produits Yamaha suivants qui acceptent en option des cartes E/S (I/O) et produits de tierce-parties) : PM5D/PM5D-RH, DSP5D, M7CL-48ES, M7CL-48, M7CL-32, LS9-32, LS9-16, DM2000, DM1000, 02R96, 01V96, DME64N, DME24N
- 3. pour utiliser la carte Dugan-MY16 avec un DM2000 ou un 02R96, il est nécessaire de disposer du logiciel système suivant : DM2000 Version 1.14 ou supérieure. 02R96 Version 1.06 ou supérieure. Voir le site Internet Yamaha pour informations de mise à jour.
- 4. N'essayez pas de démonter ou de modifier la carte. Ne pas exercer de force excessive sur les connecteurs du circuit ou autres composants du circuit. Une mauvaise manipulation du circuit imprimé pourrait entraîner un choc, un risque d'incendie ou une défaillance de l'équipement.
- 5. Afin de prévenir le risque de choc électrique, débrancher le câble d'alimentation de l'unité principale avant d'installer cette carte.

*ATTENTION : Le non respect des précautions suivantes pourrait causer des blessures individuelles, ou endommager l'équipement ou d'autres biens.* 

- 6. Ne pas toucher les connexions métalliques (broches) du circuit lorsque la carte est manipulée. Les broches sont aiguisées et pourraient occasionner des coupures sur les mains.
- 7. La carte est sensible à l'électricité statique. Il est recommandé que vous touchiez brièvement le châssis métallique de l'unité principale avec la main nue avant de manipuler la carte afin d'évacuer toute charge statique de votre corps.

*ATTENTION : Dan Dugan Sound Design n'accepte aucune responsabilité en ce qui concerne pertes de données, dommages matériels, ou blessures résultant d'une manipulation ou d'une utilisation abusive.* 

#### Déclaration relative à la Garantie

Dan Dugan Sound Design garantit que le matériel Dugan-MY16 sera exempt de défauts au niveau des composants et de la fabrication pendant une période de 12 mois à partir de la date de la facture.

Pendant la période de garantie, Dan Dugan Sound Design prendra en charge le coût de toutes les pièces et de la main-d'œuvre pour remédier au défaut, ou remplacer les produits reconnus défectueux.

Dan Dugan Sound Design n'est pas tenu d'honorer cette garantie si l'entretien et l'utilisation du matériels ne se sont pas déroulés ainsi que spécifié par Dan Dugan Sound Design, dans la documentation jointe, ou conformément aux normes de l'industrie. Les défauts résultant de modifications non agréées, d'une mauvaise utilisation, de négligences, d'évènements de force majeure ou d'accidents ne sont pas couverts par cette garantie.

Les logiciels sont fournis aux fins d'assistance mais, compte-tenu de la diversité des systèmes informatiques, leur bon fonctionnement ne peut pas être garanti. Cette Garantie Limitée est exclusive et aucune autre garantie n'est donnée ou présumée. Dan Dugan Sound Design ne garantit pas que les logiciels de Dan Dugan Sound Design ou logiciels de tierce-partie sont exempts d'erreurs.

# **Table des Matières**

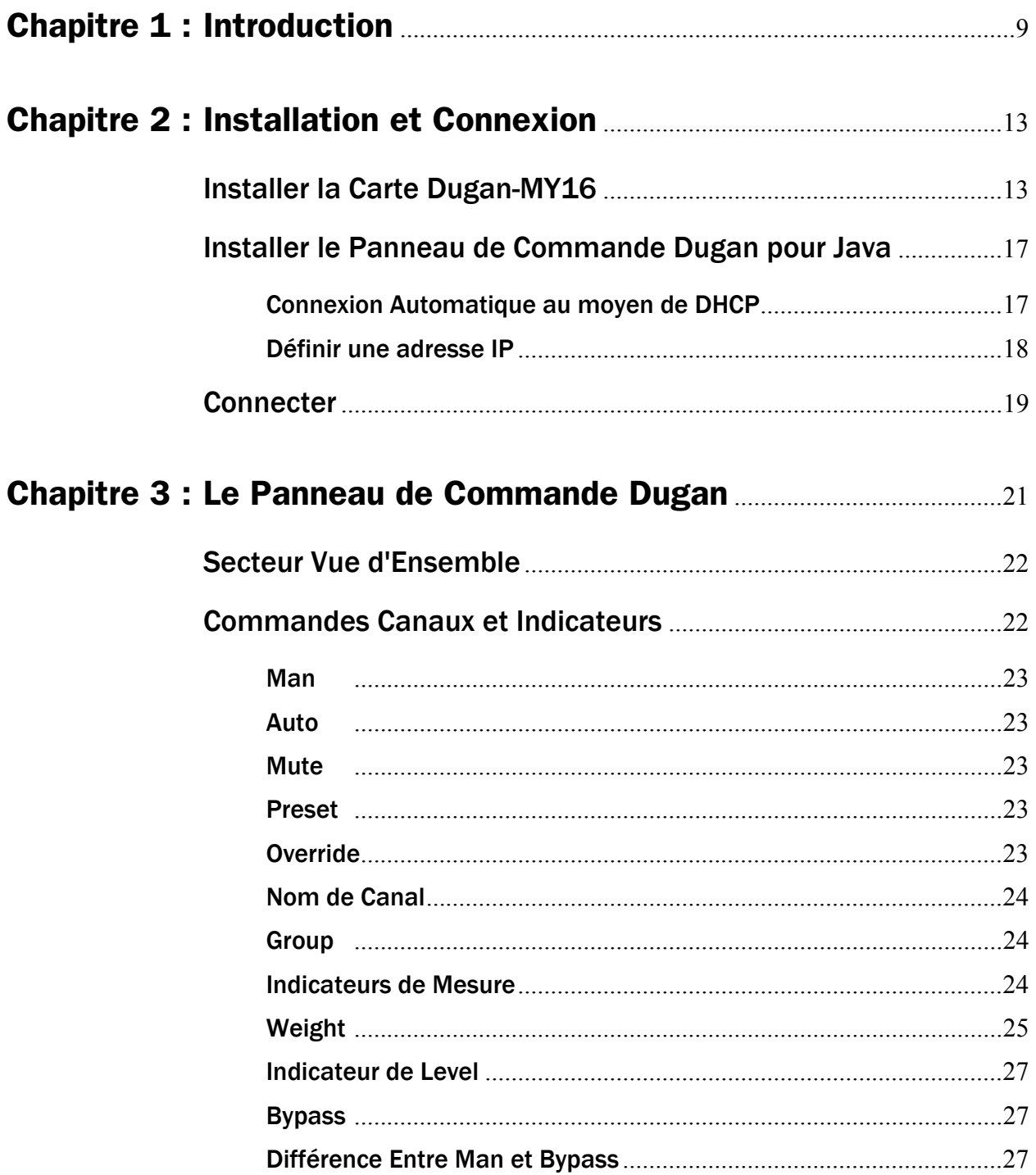

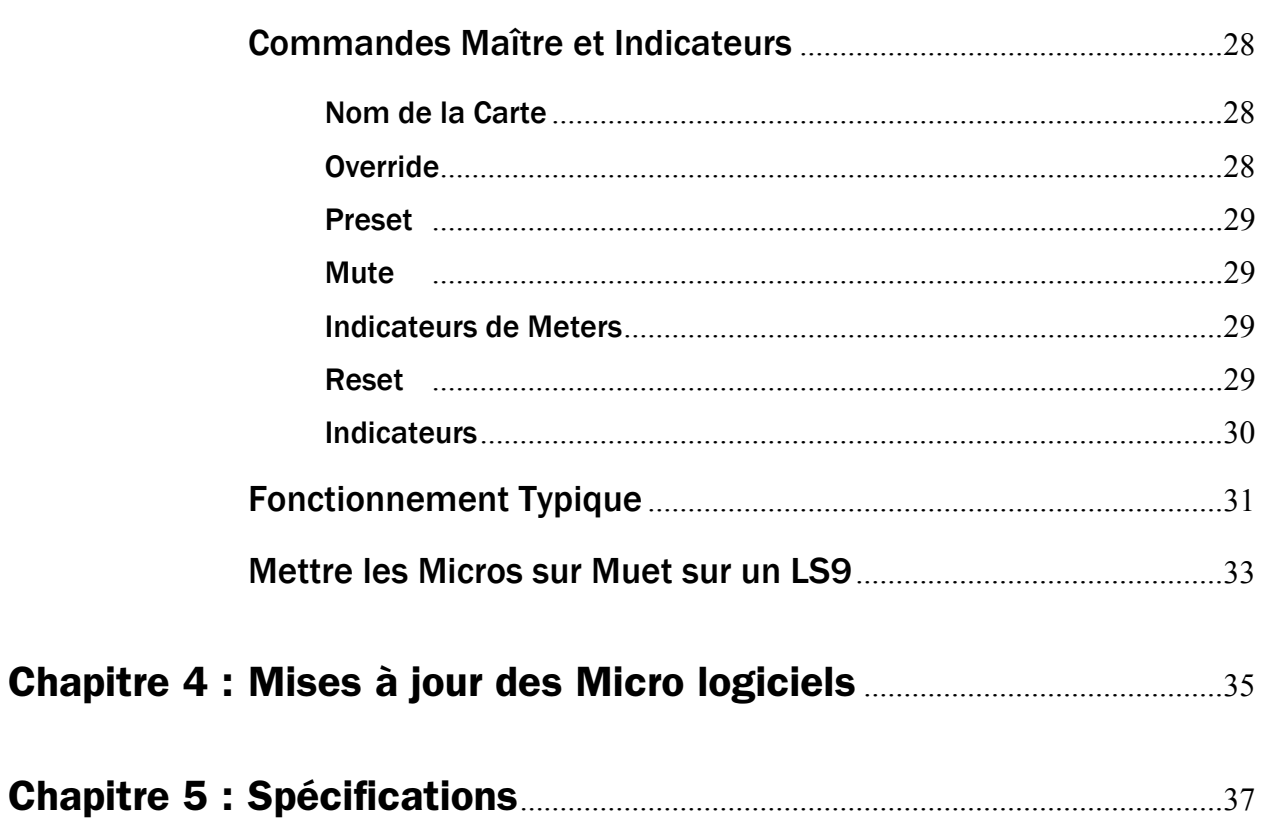

## <span id="page-8-0"></span>Chapitre 1 : Introduction

La Dugan-MY16 est un contrôleur de mixage automatique à 16 canaux qui se branche dans un logement sur les consoles Yamaha. Les ingénieurs du son peuvent maintenant gérer de nombreux micros "live" sans manœuvrer continuellement des atténuateurs individuels. La Dugan-MY16 détecte automatiquement les micros actifs et réalise des fondus enchaînés rapides et transparents sans les artéfacts sonores dérangeants qui sont courants avec les "noise gates". Elle suit parfaitement les dialogues impromptus et conserve un gain système cohérent pour un nombre de micros ouverts pouvant aller jusqu'à 16.

La Dugan-MY16 supporte un large spectre d'applications de mixage "live" :

- Perfectionnement des Conférences, camions vidéo
- Lieux de prière
- Panels actualités et sports télévisés, émissions de téléréalité, émissions de jeux.
- Multiples micros sans fil pour salles de spectacle
- Salles de conférence, salles de réunion civiques, TV communautaire
- Téléconférences et enseignement à distance

La Dugan-MY16 améliore de manière impressionnante le mixage "live" avec de multiples micros en :

- éliminant les signaux oubliés et coupures initiales tardives ;
- réduisant l'effet Larsen et le bruit de studio ;
- permettant de connecter jusqu'à huit contrôleurs de mixage automatique.

La Dugan-MY16 est pilotée à partir du Panneau de Commande Dugan pour Java, fourni avec le CD. Le Panneau de Commande Dugan pour iPad (vendu séparément) remplit la même fonction sur un iPad.

#### Principe de Fonctionnement

Le Contrôleur de Mixage Automatique Dugan-MY16 s'appuie sur le Dugan Speech System™ (Système Discours Dugan), une fonction de mixage automatique brevetée et dont la marque est déposée. Le Dugan Speech System répartit le gain d'un microphone ouvert sur l'ensemble du système, en maintenant une ambiance micro unique naturelle.

Il est essentiel d'opposer ce comportement aux fluctuations de niveau dérangeantes et l'ambiance saccadée propre aux systèmes conventionnels de "noise-gating". Le système gère automatiquement n'importe quel nombre de micros "live" en situations de dialogues impromptus.

Lorsqu'une personne parle à un moment donné :

- Le système augmente rapidement le gain de ce micro et diminue celui des autres.
- Quand l'orateur s'interrompt, son micro s'affaiblit et les autres se renforcent, de manière à ce que tous la somme de tous les micros soit équivalente à un micro avec gain intégral.
- Lorsque la personne suivante parle, le système augmente le gain de son micro et diminue celui des autres.

Cela a pour résultat l'impression qu'un seul micro est déplacé parmi les orateurs.

Lorsque plusieurs personnes parlent en même temps, le gain est partagé entre tous les micros actifs. Tous les micros paraissent normaux lorsqu'ils sont utilisés mais il n'y a pas d'accumulation de bruit ou d'effet Larsen.

Il est important de noter que le Dugan Speech System n'effectue pas de limitation ou de contrôle automatique de niveau. Lorsque les gens parlent, mixer les niveaux des micros individuels de manière habituelle sur les atténuateurs de la table de mixage Yamaha. Vous pouvez laisser les atténuateurs en position haute lorsque personne ne parle car le Dugan prend en charge le séquençage des micros.

La [Figure 1-1](#page-9-0) présente quatre images du Système Discours en action avec trois micros.Pour le premier cadre, personne ne parle ; les niveaux sonores sont bas sur tous les micros. Le système règle tous les canaux sur un gain moyen qui, en s'ajoutant, est équivalent à un micro avec gain intégral.

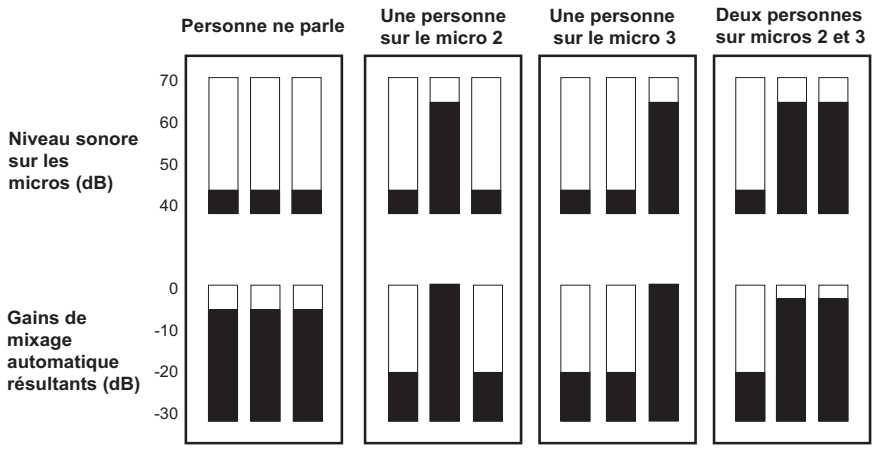

 **Figure 1-1** Dugan Speech System

<span id="page-9-0"></span>Le second cadre correspond à une personne en train de parler. Le système règle automatiquement le gain correspondant au maximum, alors que les deux autres entrées sont atténuées.

Le troisième cadre montre une personne différente qui parle. Le système règle automatiquement le gain correspondant au maximum, alors que les deux autres entrées sont atténuées.

Le quatrième cadre correspond à deux personnes parlant simultanément. Le système partage automatiquement le gain entre elles alors que l'autre entrée est atténuée.

#### **Conventions**

Dans ce guide,

- *activer* signifie *cliquer sur un bouton pour* l'armer *(allumé).*
- *désactiver* signifie *cliquer sur un bouton pour* le désarmer *(éteint)*.
- *sélectionner* signifie *cliquer de manière répétée sur un bouton jusqu'à ce que le paramétrage désiré apparaisse*.

S'inscrire au groupe *duganusers* de Yahoo ([groups.yahoo.com/group/duganusers](http://groups.yahoo.com/group/duganusers)) pour être informé lorsque des mise à jour sont disponibles. Voir Chapitre 4 : *[Mises à jour des](#page-34-1)  [Micro logiciels](#page-34-1)* pour installer les mises à jour .

## <span id="page-12-0"></span>Chapitre 2 : Installation et Connexion

Ce chapitre explique comment :

- Installer la/les carte(s) Dugan-MY16 ;
- Installer le Panneau de Commande pour les cartes Dugan-MY16 et Dugans externes ;
- Connecter les cartes Dugan-MY16 et les Dugans externes pour réaliser un seul contrôleur intégré de mixage automatique.

## <span id="page-12-1"></span>Installer la Carte Dugan-MY16

La carte Dugan MY-16 est compatible avec une large gamme de tables de mixage Yamaha (voir tableau ci-dessous). La plupart des tables de mixage possèdent plusieurs logements qui comportent chacun 16 canaux. La carte Dugan MY-16 peut être installée dans tout logement disponible.

Pour démarrer l'installation de votre Dugan-MY16, repérez d'abord le modèle de votre table de mixage dans le tableau ci-dessous, et réglez le commutateur Natif-Hérité (Native-Legacy) en conséquence. Le commutateur Natif-Hérité permet à Yamaha de maintenir la compatibilité avec ses anciennes tables de mixage. Certaines tables de mixage anciennes requérant le mode Hérité n'affichent pas, sur leur écran d'insertion de correctifs, les noms corrects des cartes à insérer.

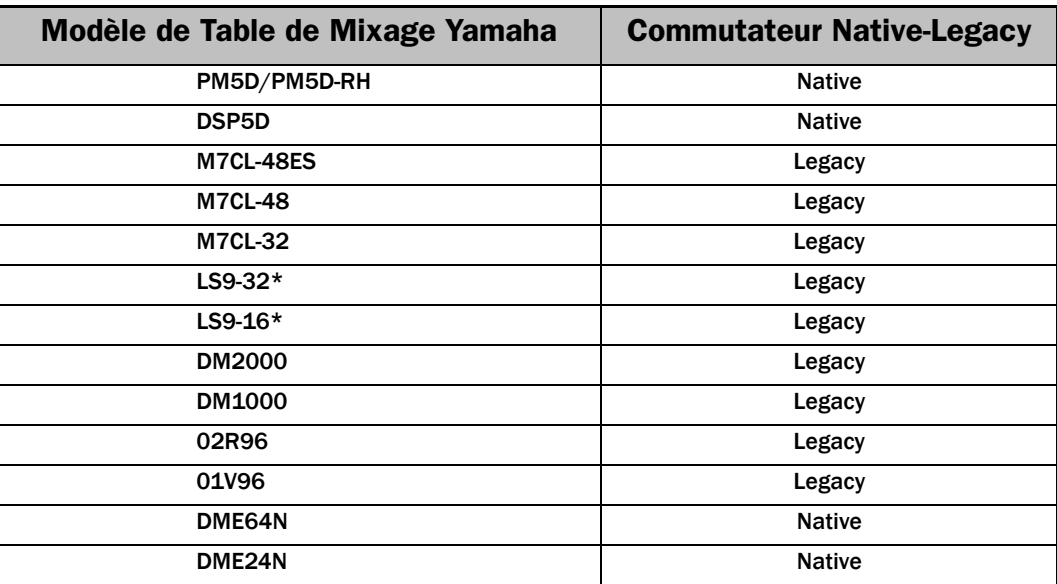

\* Pour le micro-logiciel LS9 firmware V1.21 ou versions antérieures, les points d'insert patch sont pour la pré-atténuation uniquement. Afin de mettre correctement les canaux de mixage sur muet, vous devez utiliser le Panneau de Commande Dugan pour Java (inclus) ou le Panneau de Commande Dugan iPad (vendu séparément).

#### <span id="page-13-0"></span>Choisir un Mode Opératoire

Le mode opératoire détermine le taux d'échantillonnage, les connexions et le nombre de canaux. Fixer le taux d'échantillonnage de la table de mixage Yamaha avant de régler le mode opératoire. Consulter le guide utilisateur de votre table de mixage pour découvrir comment le faire.

Choisir l'un des trois modes opératoires :

#### **Standard**

Seize canaux de mixage Dugan à 44.1 ou 48 kHz

Des connecteurs E/S ADAT peuvent relier de multiples unités Dugan

#### Taux élevé

Huit canaux de mixage Dugan à 88.2 ou 96 kHz

Des connecteurs E/S ADAT peuvent relier de multiples unités Dugan

#### Partagé

Huit canaux de mixage Dugan à 44.1 or 48 kHz

Les connecteurs E/S ADAT procurent une interface multi-usages qui est disponible pour insérer des patches sur les canaux 9 à 16 du logement de la Dugan-MY16. Ces canaux sont indépendants du mixage Dugan et peuvent être utilisées comme des E/S supplémentaires de la table de mixage Yamaha.

Pour utiliser les canaux 9 à 16 (de même que pour tout entrée numérique), il est nécessaire de sélectionner une source de synchronisation appropriée. Consulter le guide utilisateur de votre table de mixage Yamaha pour plus de détails.

Configurer et installer la carte the Dugan-MY16 :

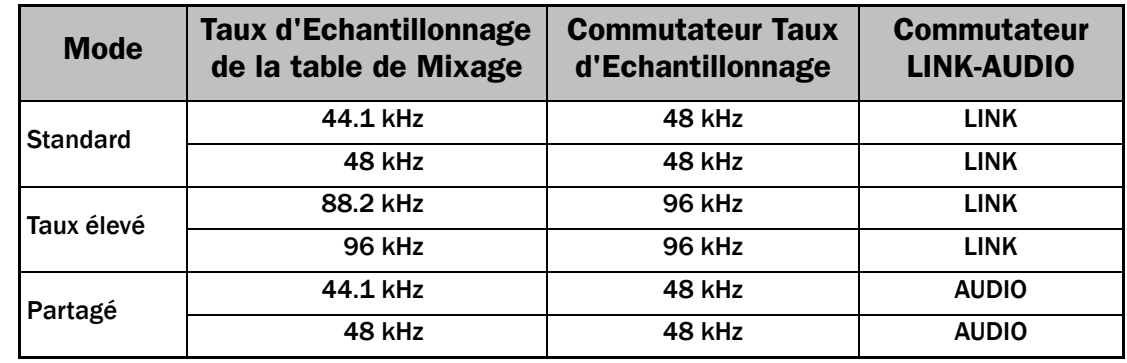

**1.** Positionner le commutateur 48 kHz-96 kHz conformément au tableau suivant.

Le commutateur taux d'échantillonnage comprend, respectivement, les réglages *bas* (44.1 ou 48 kHz) et *haut* (88.2 ou 96 kHz), qui doivent correspondre au taux d'échantillonnage existant de votre table de mixage.

Par exemple,

Si votre table de mixage est réglée à 44.1 kHz, utilisez la position 48 kHz.

Si votre table de mixage est réglée à 88.2 kHz, utilisez la position 96 kHz.

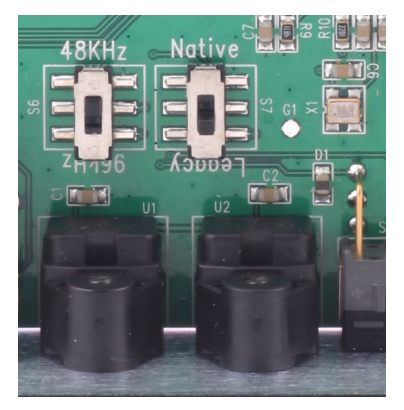

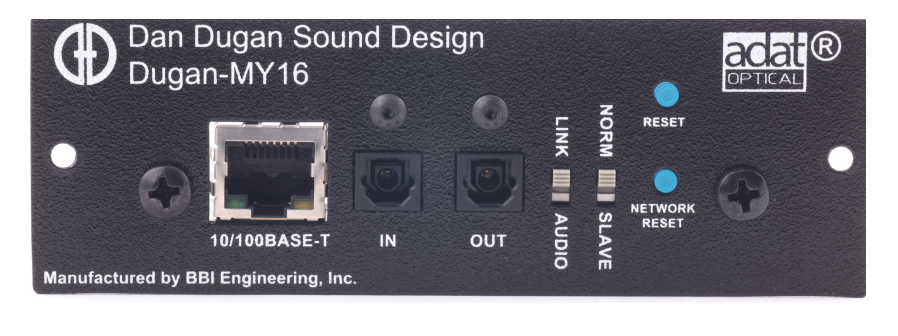

 **Figure 2-1** Commutateurs du circuit imprimé et du panneau arrière

- **2.** Installer la carte Dugan-MY16 conformément aux instructions du manuel utilisateur de votre table de mixage.
- **3.** Mettre la table de mixage en marche.

Si vous utilisez le mode Partagé, il est nécessaire de sélectionner une source de synchronisation appropriée pour les canaux 9 à 16. Consulter le guide utilisateur de votre table de mixage Yamaha pour plus de détails.

**4.** Appuyer sur le bouton RESET en le maintenant enfoncé pendant 3 secondes.

Ceci a pour effet de fixer tous les modes et préréglages des canaux sur auto, tous les boutons override sur désactivé, tous les weights sur 0 dB, tous les groupes sur a, tous les boutons bypass sur désactivé, tous les noms de canaux par défaut et, le mode METERS sur gain.

**5.** Appuyer sur le bouton NETWORK RESET en le maintenant enfoncé pendant 3 secondes.

Ceci a pour effet de fixer les paramètres réseau aux valeurs par défaut.

- **6.** Placer le commutateur LINK-AUDIO du panneau arrière sur la position correspondant au mode opératoire sélectionné (voir tableau précédent).
- **7.** Placer le commutateur NORM-SLAVE sur NORM (haut) pour un fonctionnement sans liaisons.
- <span id="page-15-0"></span>**8.** Utiliser le bouton de sélection de canaux de votre table de mixage pour choisir le premier canal pour sélectionner le premier canal dans lequel la Dugan-MY16 doit s'insérer.

 Se référer au guide utilisateur de votre table de mixage Yamaha pour afficher l'écran d'insertion de patch.

Les tables de mixage héritage identifieront la carte sur l'écran d'insertion de patch comme, soit, MY16AT soit MY8AE96.

<span id="page-15-1"></span>**9.** Insérer le Dugan-MY16 comme un insert post-atténuateur sru ce canal micro.

Pour le micro-logiciel LS9 firmware V1.21 ou versions antérieures, les points d'insert patch sont pour la pré-atténuation uniquement. Afin de mettre correctement les canaux de mixage sur muet, vous devez utiliser le Panneau de Commande Dugan pour Java (inclus) ou le Panneau de Commande Dugan iPad (vendu séparément). Voir *[Mettre les Micros sur Muet sur un LS9](#page-32-1)* sur la page 33.

**10.** Répéter les étapes [8](#page-15-0) et [9](#page-15-1) pour chaque canal micro supplémentaire de la table de mixage dans lequel vous voulez insérer la Dugan-MY16.

Aucune autre configuration n'est nécessaire dans le cadre d'un fonctionnement de base de la Dugan-MY16. Nous avons mis au point des réglages nominaux qui fonctionnent bien, tels quels, ce qui est appréciable si votre temps, avant un évènement, est compté.

Cependant, afin de profiter au maximum des fonctionnalités évoluées de la Dugan-MY16, nous recommendons d'installer le logiciel Panneau de Commande Dugan.

### <span id="page-16-0"></span>Installer le Panneau de Commande Dugan pour Java

Le Panneau de Commande Dugan requiert Java Runtime Environment version 5 ou supérieure. Vous pouvez télécharger la dernière version à partir de :

<http://java.sun.com/javase/downloads/index.jsp>

Deux applications sont présentes sur le Cd fourni avec la Dugan-MY16 : *Dugan-Control-Panel-version#.jar* et *Dugan-Firmware-Updater-version#.jar*. Comme il ne s'agit pas forcément des versions les plus actuelles, nous recommandons de télécharger ces dernières à partir de :

> <http://www.dandugan.com/downloads> - ou [http://tech.groups.yahoo.com/group/duganusers/files](http://tech.groups.yahoo.com/group/duganusers/files/)

#### <span id="page-16-1"></span>Connexion Automatique au moyen de DHCP

Nous recommandons d'adopter la méthode suivante pour connecter la Dugan-MY16 à votre ordinateur. Pour ceux qui ont besoin de définir une adresse IP explicite, voir ci-après.

**1.** Paramétrer votre ordinateur de manière à ce qu'il puisse communiquer avec la carte Dugan-MY16. Pour ce faire vous devez activer le DHCP.

Sur Macintosh, suivre les instructions sur :

[http://support.apple.com/kb/HT1383?viewlocale=en\\_US](http://support.apple.com/kb/HT1383?viewlocale=en_US)

Sous Windows 7, suivre les instructions sur :

<http://windows.microsoft.com/en-US/windows7/Change-TCP-IP-settings>

**2.** Connecter votre ordinateur ou LAN sur la carte Dugan-MY16 au moyen d'un câble Cat-5.

Attendre une minute environ pendant que les appareils entrent en communication.

**3.** Cliquer double sur *Dugan-Control-Panel-version#.jar*.

Au bout de quelques secondes, une icône, représentative de votre Dugan-MY16 apparaît dans le cadre supérieur de la fenêtre.

*NOTE : Si vous ne voyez qu'une fenêtre noire avec trois cadres blancs, quittez le Panneau de Commande Dugan Control Panel et relancez le.* 

#### <span id="page-17-0"></span>Définir une adresse IP

Nous ne recommandons cette méthode qu'aux experts.

Pour changer une adresse IP :

- **1.** Lancer *Dugan-Firmware-Updater-version#.jar*.
- **2.** Cliquer sur carte Dugan dans la liste du cadre supérieur.

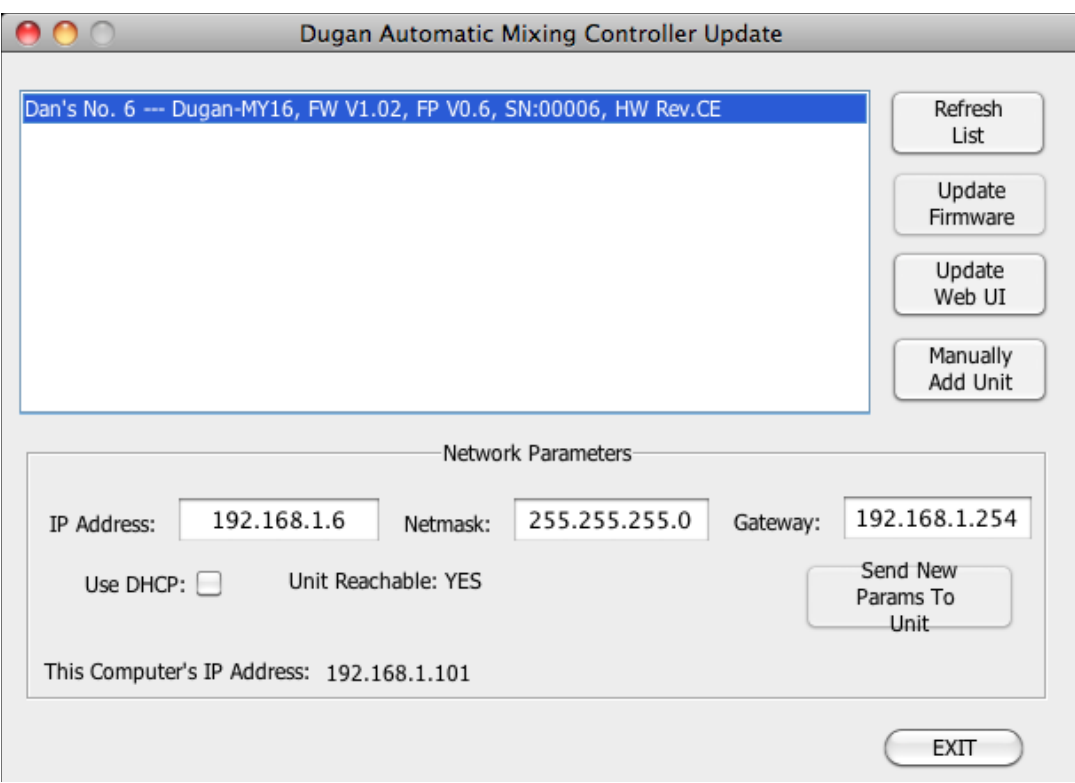

 **Figure 2-2** Actualisateur Commande de Mixage Dugan

- **3.** Changer pour l'adresse IP désirée.
- **4.** Cliquer sur Send New Params to Unit.
- **5.** Attendre 3 secondes, puis cliquer sur Refresh List.
- **6.** Cliquer sur Dugan dans la liste pour vérifier que son adresse a été changée.

Si la Dugan n'apparaît pas dans la liste, appuyer sur la touche NETWORK RESET et la maintenir enfoncée pendant 3 secondes afin de redonner aux paramètres réseau leurs valeurs par défaut.

Si l'Actualisateur Commande de Mixage Dugan indique Unit Reachable: No, vérifier l'Adresse IP (IP Address) et prendre les mesures correctives en répétant les étapes précédentes.

### <span id="page-18-0"></span>**Connecter**

Afin de connecter plusieurs unités Dugan-MY16 pour qu'elles fonctionnent comme un seul système, les configurer en un réseau anneau optique. Deux câbles audio optiques standard (cf., ADAT lightpipe ou Toslink) sont nécessaires pour connecter deux tables de mixage.

Afin de connecter plusieurs Dugan-MY16s et contrôleurs de mixage automatique Dugan externes (Modèles D-2, D-3, E, E-1) :

- **1.** Désigner un Dugan-MY16 en tant que maître en mettant son commutateur NORM-SLAVE du panneau arrière en position NORM (haute).
- **2.** Connecter les autres unités en adoptant une configuration en anneau.

Les connecteurs LINK IN et OUT de chaque unité sont utilisés pour créer l'anneau.

**3.** Désigner les autres unités connectées en tant qu'esclaves en mettant leurs commutateurs NORM-SLAVE du panneau arrière en position SLAVE (basse).

Si des contrôleurs de mixage automatique Dugan externes sont connectés à une ou plusieurs Dugan-MY16s, l'une des Dugan-MY16s doit être définie en tant que master.

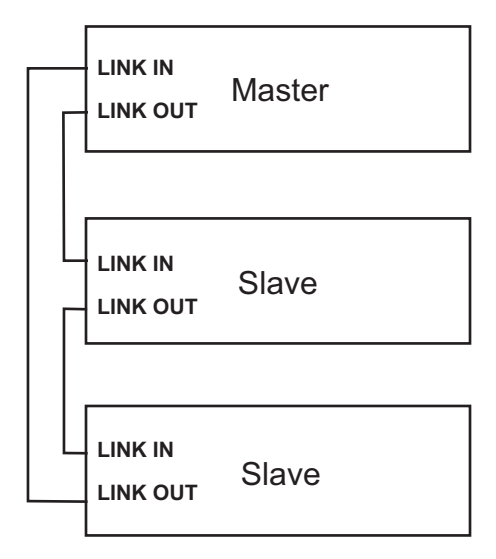

 **Figure 2-3** Connecter des Dugan-MY16s sous forme d'anneau

*NOTE : Une seule Dugan-MY16 doit être désignée en tant que* master*.* 

## <span id="page-20-0"></span>Chapitre 3 : Le Panneau de Commande Dugan

Le Panneau de Commande Dugan possède trois sections. Les commandes affichées sur ces sections dépendent de l'appareil Dugan qui a été sélectionné dans la section supérieure. On suppose, dans ce chapitre, que le Dugan-MY16 a été sélectionné.

Le Panneau de Commande Dugan affiche les éléments suivants :

- Secteur Vue d'Ensemble : Icônes identifiant toutes les unités Dugan connectées.
- Secteur Commandes Canaux : man, auto, mute, preset, override, group, channel name, weight, et bypass
- Secteur Commandes Maître : Commandes OVERRIDE, PRESET, MUTE, meters, et reset

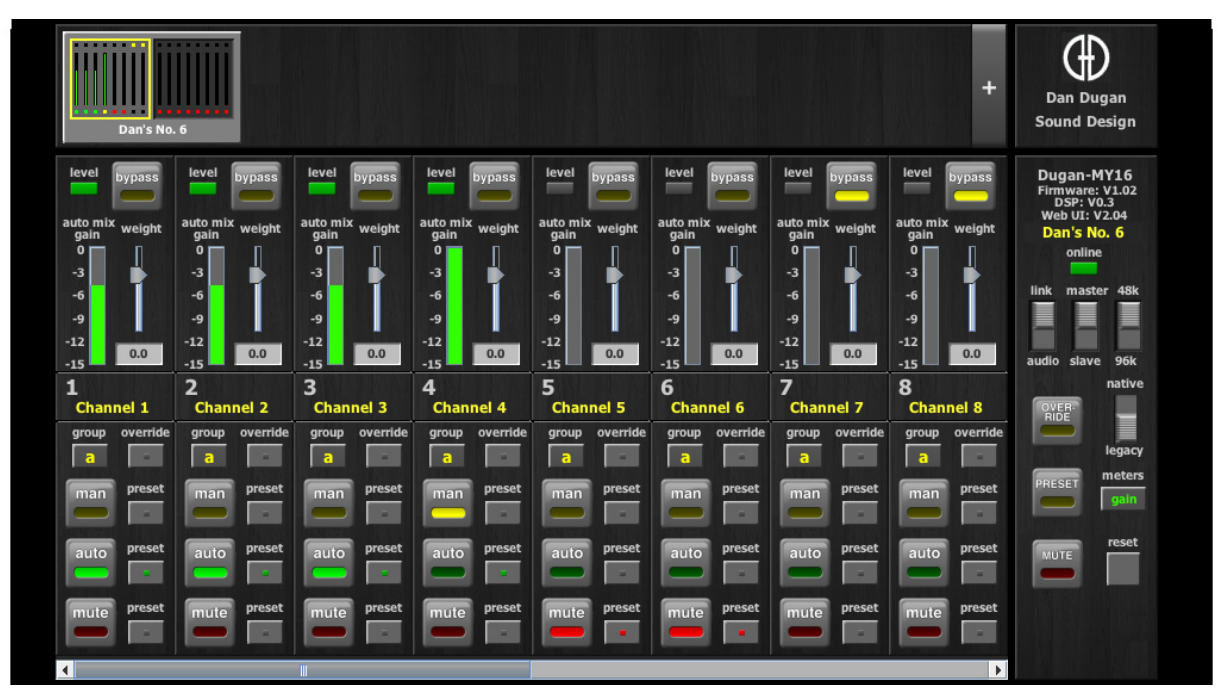

**Figure 3-1** Panneau de Commande

## <span id="page-21-0"></span>Secteur Vue d'Ensemble

Le Secteur Vue d'Ensemble affiche toutes les unités Dugan connectées. Cliquer sur une unité pour l'afficher en vue d'effectuer des modifications au sein du Secteur Commandes Canaux. Le rectangle jaune, sur la figure suivante, montre les canaux 1 à 8 *du Dan No. 6* sélectionné. Le fait de cliquer sur la seconde partie de l'icône sélectionne les canaux 9 à 16 aux fins de modification.

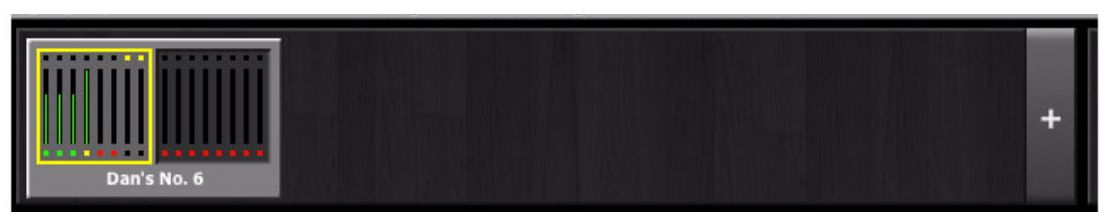

**Figure 3-2** Secteur Vue d'Ensemble

Certaines tables de mixage Yamaha disposent de logements de cartes multiples qui peuvent être utilisés pour des MY16 Dugan supplémentaires. Les modèles Dugan E ou E1 peuvent aussi être interfacés via les points d'insertion de la table de mixage. Toutes les unités Dugan connectées apparaissent sur le Secteur Vue d'Ensemble.

## <span id="page-21-1"></span>Commandes Canaux et Indicateurs

Chaque canal se trouve toujours sous l'un des modes suivants : manuel, automatique, et muet. Le mode actif du canal est éclairé. Toutes les transitions sont caractérisées par une atténuation douce et rapide de l'éclairage. La sélection de ces dernières s'effectue en appuyant sur les boutons mode individuels ou sur le bouton maître PRESET.

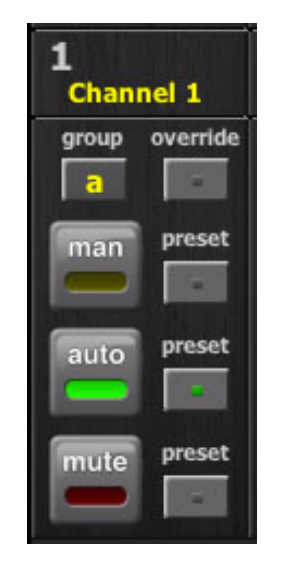

**Figure 3-3** Commandes Canaux

#### <span id="page-22-0"></span>Man

Ceci transmet le son sans aucune altération du gain. Utiliser ce mode lorsque quelqu'un utilise ce micro pour chanter.

#### <span id="page-22-1"></span>**Auto**

Ceci amorce le Système Discours Dugan. Utiliser ce mode pour les conversations.

#### <span id="page-22-2"></span>Mute

Sous ce mode, le canal devient muet.

#### <span id="page-22-3"></span>Preset

Ces boutons permettent de sélectionner le mode du canal (man, auto, mute) lorsque l'on appuie sur le bouton maître PRESET. Le préréglage programmé pour chaque canal est signalé par un éclairage du bouton preset correspondant.

#### <span id="page-22-4"></span>**Override**

Ce bouton permet de programmer le canal pour qu'il change de mode, soit man soit mute quand le bouton maître OVERRIDE est activé.

- Si la fonction override du canal est active, le fait d'activer le bouton maître OVERRIDE fait passer le canal en mode man.
- Si la fonction override du canal est inactive, le fait d'activer le bouton maître OVERRIDE fait passer le canal en mode mute.
- Lorsque le bouton maître OVERRIDE est désactivé, le canal revient au mode précédent.

Les boutons override de canaux multiples peuvent être actifs en même temps.

La fonction ignorer peut être utilisée pour aider le leader d'un panel de discussion à prendre le contrôle du système.

Afin de programmer dans ce sens :

- **1.** Activer le bouton override du canal du leader.
- **2.** Désactiver les boutons override de tous les autres canaux.
- **3.** Activer le bouton Maître OVERRIDE lorsque nécessaire.

#### <span id="page-23-0"></span>Nom de Canal

Le nom des canaux peut être défini en saisissant un texte dans le champ situé sous le numéro de canal. Les noms des canaux sont mémorisés sur la carte. On les efface en appuyant sur le bouton Reset sur, soit, le panneau arrière, soit le Panneau de Commande Dugan.

#### <span id="page-23-1"></span>Group

Chaque canal peut être attribué à un groupe parmi trois. Chaque groupe se comporte comme une table de mixage automatique séparée pouvant englober plusieurs Ducans reliés.

Les applications pour lesquelles les groupes sont utiles comprennent :

- **Les Pièces Séparées** : Allouer les micros de chacune des pièces à un groupe différent de façon à ce qu'elles se comportent comme des tables de mixage automatiques séparées.
- **Spatialisation Stéréo** : Allouer respectivement les micros positionnés à gauche, à droite et au centre à des groupes a, b et c, afin de conserver une ambiance stéréo stable.

Les commandes maître continuent à fonctionner pour chacun des groupes.

#### <span id="page-23-2"></span>Indicateurs de Mesure

Les indicateurs (voir [Figure 3-4\)](#page-24-1) possèdent trois modes d'affichage. Appuyer sur le bouton maître meters pour passer de l'une à l'autre.

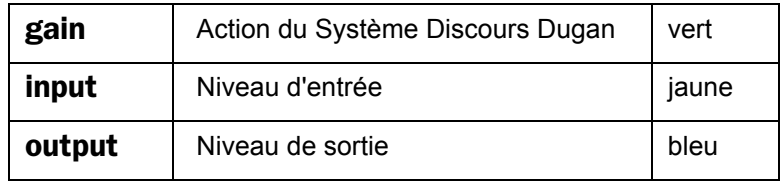

*NOTE : Laisser les indicateurs de mesure en mode gain lors du fonctionnement normal. Les autres modes sont prévus pour la résolution de problèmes.* 

#### <span id="page-24-0"></span>Weight

Le réglage weight sert à ajuster la sensibilité relative du mixage automatique pour les canaux associés à des micros en "live" . Régler weight de manière à ce que tous les indicateurs de auto mix gain indiquent, approximativement, le même gain lorsque personne ne parle. Ainsi, chaque micro a la même possibilité de bénéficier du gain de l'ensemble du système.

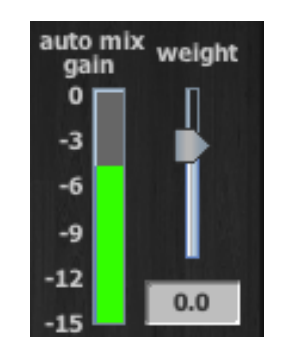

**Figure 3-4** Indicateur et commande d'équilibrage.

<span id="page-24-1"></span>Les commandes des gains d'entrée de la table de mixage et de weight nivellent les indicateurs de auto mix gain lorsque personne ne parle. Si le gain d'entrée d'une table de mixage décroît, augmenter weight de ce canal afin de compenser et, vice et versa.

Afin de modifier weight d'un canal, déplacer le curseur ou entrer une valeur dans le champ situé en dessous du curseur.

Il faut bien comprendre que le Système Discours Dugan calcule le *ratio* du niveau d'entrée d'un canal donné par rapport à la somme de toutes les entrées de micros "live". La commande weight n'est pas un seuil barrière !

L'exemple suivant explique comment weight fonctionne (voir [Figure 3-5\)](#page-25-0).

Le fait de faire *monter* la commande weight propre à un canal

- augmente l'affichage auto mix gain de ce micro au niveau ambiance et diminue ce gain pour les autres ;
- permet au micro doté du réglage weight le plus élevé d'acquérir plus facilement du gain système que les autres micros.

La commande weight ne fixe pas le *niveau* de ce micro au sein du mixage lorsqu'elle est manœuvrée seule, mais seulement sa *sensibilité* relative par rapport aux autres micros lors du mixage automatique.

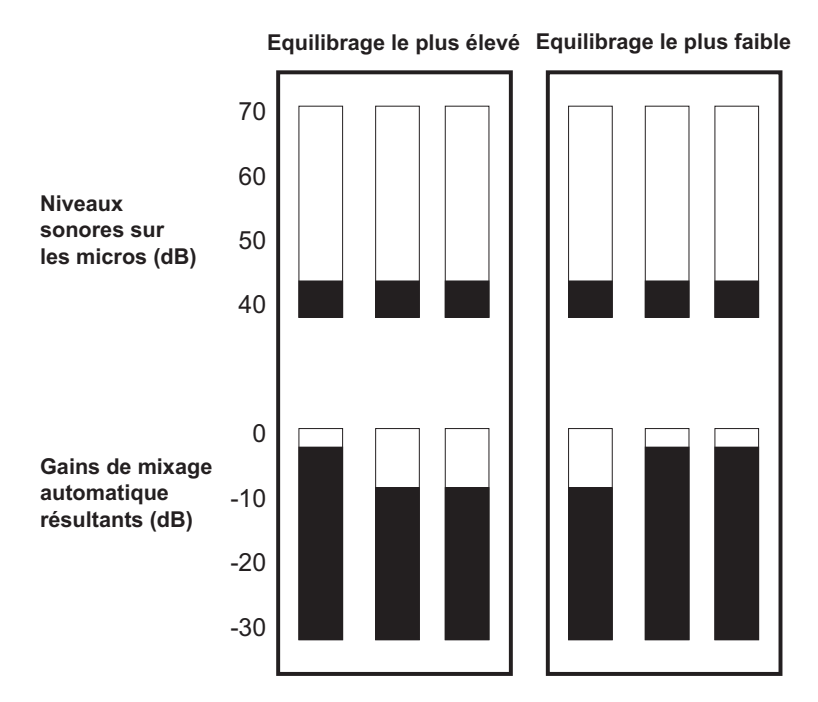

**Figure 3-5** Modification de la commande d'équilibrage sur un canal

<span id="page-25-0"></span>Le fait de faire *baisser* la commande weight propre à un canal

- diminue l'affichage auto mix gain de ce micro au niveau ambiance et augmente ce gain pour les autres ;
- fait qu'il est plus difficile pour ce micro d'être entendu par rapport aux autres.

Pour des performances idéales, régler les commandes weight de manière à ce que les gains des canaux s'affichent de manière pratiquement uniforme lorsque personne ne parle.

Si un bruit durable existe à proximité d'un micro (cf., ventilateur d'ordinateur ou évent), l'éliminer en réduisant weight de ce canal. Des ajustements allant jusqu'à 10 dB aboutissent généralement à un compromis acceptable entre réduction du bruit et sensibilité du canal.

La figure ci-dessous illustre un système dont les affichages auto mix gain sont appropriés.

| <b>CONTRACTOR</b> CONTRACTOR<br>÷<br>Dan's No. 6                                                            |                                                                                                    |                                                                                                    |                                                                                                    |                                                                                                    |                                                                                                    |                                                                                                    |                                                                                                    | Dan Dugan<br><b>Sound Design</b>                                                                                                    |
|----------------------------------------------------------------------------------------------------|----------------------------------------------------------------------------------------------------|----------------------------------------------------------------------------------------------------|----------------------------------------------------------------------------------------------------|----------------------------------------------------------------------------------------------------|----------------------------------------------------------------------------------------------------|----------------------------------------------------------------------------------------------------|----------------------------------------------------------------------------------------------------|----------------------------------------------------------------------------------------------------|
| level<br>bypass<br>auto mix weight<br>gain<br>0 <sub>1</sub><br>$-3$<br>-6<br>$-9$<br>$-12$<br>0.0<br>$-15$ | level<br>bypass<br>auto mix weight<br>gain<br>$\mathbf{0}$<br>$-3$<br>-6<br>-9<br>$-12$<br>0.0<br>$-15$ | level<br>bypass<br>auto mix weight<br>gain<br>$\mathbf{0}$<br>-3<br>-6<br>-9<br>$-12$<br>0.0<br>$-15$ | level<br>bypass<br>auto mix weight<br>gain<br>$\mathbf{0}$<br>-3<br>-6<br>$-9$<br>$-12$<br>0.0<br>$-15$ | level<br>bypass<br>auto mix weight<br>gain<br>$\mathbf{0}$<br>-3<br>$-6$<br>$-9$<br>$-12$<br>0.0<br>$-15$ | level<br>bypass<br>auto mix weight<br>gain<br>$\mathbf{0}$<br>-3<br>-6<br>-9<br>$-12$<br>0.0<br>$-15$ | level<br>bypass<br>auto mix weight<br>gain<br>$\mathbf{0}$<br>-3<br>-6<br>$-9$<br>$-12$<br>0.0<br>$-15$ | level<br>bypass<br>auto mix weight<br>gain<br>$\mathbf{0}$<br>$-3$<br>ю<br>-6<br>$-9$<br>$-12$<br>0.0<br>$-15$ | Dugan-MY16<br>Firmware: V1.02<br><b>DSP: V0.3</b><br><b>Web UI: V2.04</b><br>Dan's No. 6<br>online<br>link<br>master 48k<br>96 <sub>k</sub><br>audio<br>slave |
| 1<br><b>Channel 1</b>                                                                                       | $\overline{2}$<br><b>Channel 2</b>                                                                      | 3<br><b>Channel 3</b>                                                                                 | 4<br><b>Channel 4</b>                                                                                   | 5<br><b>Channel 5</b>                                                                                     | 6<br><b>Channel 6</b>                                                                                 | 7<br><b>Channel 7</b>                                                                                   | 8<br><b>Channel 8</b>                                                                                          | native<br>OVER-<br><b>RIDE</b>                                                                                                    |
| override<br>group<br>a<br>×                                                                                 | override<br>group<br>$\overline{a}$                                                                     | override<br>group<br>$\overline{a}$<br>×                                                              | override<br>group<br>a<br>×.                                                                            | override<br>group<br>a<br>×                                                                               | override<br>group<br>a                                                                                | group<br>override<br>$\overline{a}$<br>٠                                                                | override<br>group<br>a                                                                                         | legacy                                                                                                    |
| preset<br>man                                                                                               | preset<br>man                                                                                           | preset<br>man                                                                                         | preset<br>man                                                                                           | preset<br>man                                                                                             | preset<br>man                                                                                         | preset<br>man                                                                                           | preset<br>man<br><b>COL</b>                                                                                    | meters<br>PRESET<br>gain                                                                                                    |
| preset<br>auto                                                                                              | preset<br>auto                                                                                          | preset<br>auto                                                                                        | preset<br>auto                                                                                          | preset<br>auto                                                                                            | preset<br>auto                                                                                        | preset<br>auto                                                                                          | preset<br>auto                                                                                                 | reset<br>MUTE                                                                                                    |
| preset<br>mute<br>٠                                                                                         | preset<br>mute                                                                                          | preset<br>mute                                                                                        | preset<br>mute                                                                                          | preset<br>mute<br>۰                                                                                       | preset<br>mute                                                                                        | preset<br>mute<br>۰                                                                                     | preset<br>mute                                                                                                 |                                                                                                    |
| $\blacktriangleleft$                                                                                        |                                                                                                    |                                                                                                    |                                                                                                    |                                                                                                    |                                                                                                    |                                                                                                    | $\blacktriangleright$                                                                                          |                                                                                                    |

**Figure 3-6** Ambiance avec 8 micros : les affichages auto mix gain oscillent autour de -9 dB

#### <span id="page-26-0"></span>Indicateur de Level

Chaque canal possède une DEL level qui s'éclaire en vert lorsque le niveau audio est approprié pour le mixage automatique. Elle doit rester en vert quand personne ne parle.

- Si l'indicateur level clignote, augmenter le gain d'entrée de la table de mixage Yamaha.
- Si la DEL level s'éclaire en rouge, diminuer le gain d'entrée de la table de mixage Yamaha jusqu'à qu'elle reste continuellement en vert.

#### <span id="page-26-1"></span>**Bypass**

Chaque canal possède un mode contournement. Un canal peut être connecté directement au travers du Dugan au moyen de l'interrupteur bypass. Les voyants de ce canal s'éteignent et la DEL bypass s'allume.

#### <span id="page-26-2"></span>Différence Entre Man et Bypass

 Lorsque l'on pilote un Dugan-MY16, man et bypass agissent de la même manière. Chaque commande transmet le signal sans contrôle du gain. Le bouton bypass possède une fonction unique lorsqu'on pilote un Dugan avec Entrées/Sorties (I/O) analogiques, comme le Modèle E-1. Il commande un relais qui connecte physiquement l'entrée à la sortie.

## <span id="page-27-0"></span>Commandes Maître et Indicateurs

Le contenu de la section maître varie pour correspondre à l'appareil Dugan sélectionné. Cette partie décrit les commandes et les indicateurs du Dugan-MY16.

Les versions du Panneau de Commande (Java ou iPad) et du micro-logiciel de l'unité sélectionnée figurent en dessous du logo Dugan.

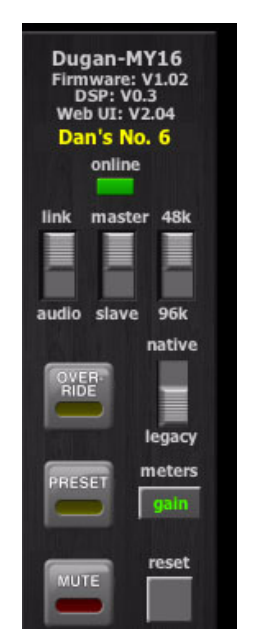

**Figure 3-7** Section Maître

#### <span id="page-27-1"></span>Nom de la Carte

On peut donner un nom à la carte Dugan-MY16 en saisissant un texte dans le champ situé au-dessus de l'indicateur online.

#### <span id="page-27-2"></span>**Override**

Le bouton maître **OVERRIDE** atténue tous les canaux jusqu'au niveau de gain unitaire ou jusqu'à muet, en fonction du statut du bouton override de chacun des canaux.

Sélectionner le(s) canal(aux) devant être inclus dans le groupe "ignorer" en activant son/leur bouton(s) override. Ces canaux se positionneront en gain unitaire lorsque le bouton maître OVERRIDE sera activé. Tous les autres canaux seront placés en position muet.

#### <span id="page-28-0"></span>Preset

En appuyant sur le bouton PRESET l'on règle les modes relatifs aux canaux (man, auto, mute) sur ceux indiqués par les DELs preset éclairées. Utilisez ces réglages pour programmer votre agencement des modes canaux. Lons de la muse en manche, le status de canaux est détermine par le préréglés.

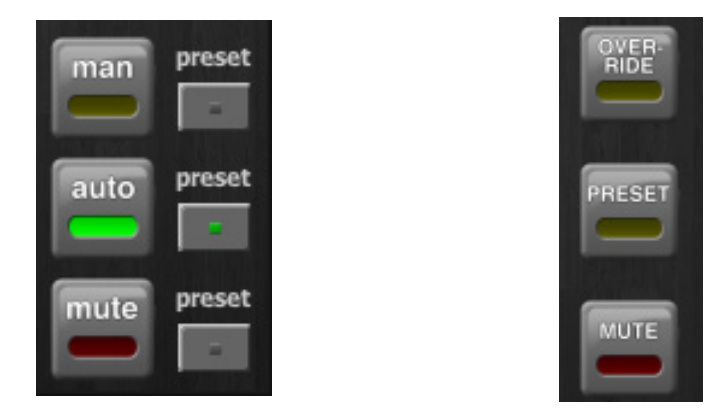

**Figure 3-8** Boutons de preset : Canal (gauche) and Maître (droite)

#### <span id="page-28-1"></span>Mute

Le bouton maître MUTE coupe rapidement (0.5 s) tous les canaux lorsqu'il est activé.

#### <span id="page-28-2"></span>Indicateurs de Meters

Les indicateurs possèdent trois modes d'affichage. Appuyer sur le bouton maître meters pour passer de l'une à l'autre.

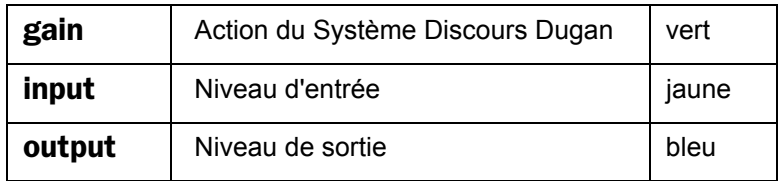

*NOTE : Laisser les indicateurs de mesure en mode gain lors du fonctionnement normal. Les autres modes sont prévus pour la résolution de problèmes.* 

#### <span id="page-28-3"></span>Reset

En maintenant la touche Ctrl enfoncée et en appuyant sur le bouton reset le Dugan-MY16 revient aux réglages usine par défaut.

#### <span id="page-29-0"></span>**Indicateurs**

La section maître comprend plusieurs indicateurs qui ne modifient aucune fonction. Voir *[Choisir un Mode Opératoire](#page-13-0)* sur la page 14 pour découvrir comment ces interrupteurs sont paramétrés sur la carte.

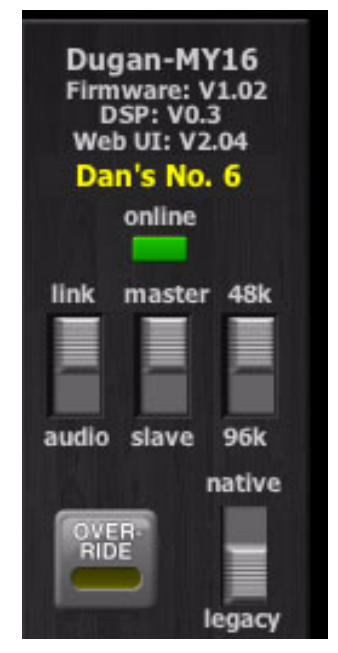

**Figure 3-9** Indicateurs de la section maître

#### **Online**

Cet indicateur s'éclaire pour indiquer que l'unité est en ligne.

#### Master-slave

Ceci indique si l'unité est configurée sur le mode NORM (maître) ou SLAVE (esclave), sur l'interrupteur du panneau arrière.

- Un Dugan-MY16 individuel doit être configuré sur master.
- Si plusieurs Dugans sont reliés, n'en configurer qu'un seul sur master et les autres sur slave.
- Si des contrôleurs de mixage automatique Dugan externes sont reliés à un ou plusieurs Dugan-MY16s, l'un de ces Dugan-MY16s doit être configuré sur master.

#### 48k-96k

Ceci indique si l'unité est configurée pour un taux d'échantillonnage bas (44.1 ou 48 kHz) ou haut (88.2 ou 96 kHz) sur l'interrupteur du circuit imprimé.

#### Link-audio

Ceci indique le mode opératoire sélectionner sur l'interrupteur du panneau arrière.

#### Native-legacy

Ceci indique si l'appareil est configuré en mode natif ou hérité sur l'interrupteur du circuit imprimé. Cela permet à Yamaha de maintenir la compatibilité avec ses tables de mixage plus anciennes.

*NOTE : Lorsque toutes les commandes ont été définies, le Panneau de Commande Dugan peut alors être déconnecté. Le Dugan-MY16 retient tous les réglages, même lorsque l'on coupe l'alimentation.* 

## <span id="page-30-0"></span>Fonctionnement Typique

Cette section définit une configuration qui conviendra à la plupart des applications.

- **1.** Activer les boutons mode auto pour tous les canaux micros "live".
- **2.** Activer les boutons mute pour tous les canaux non utilisés.

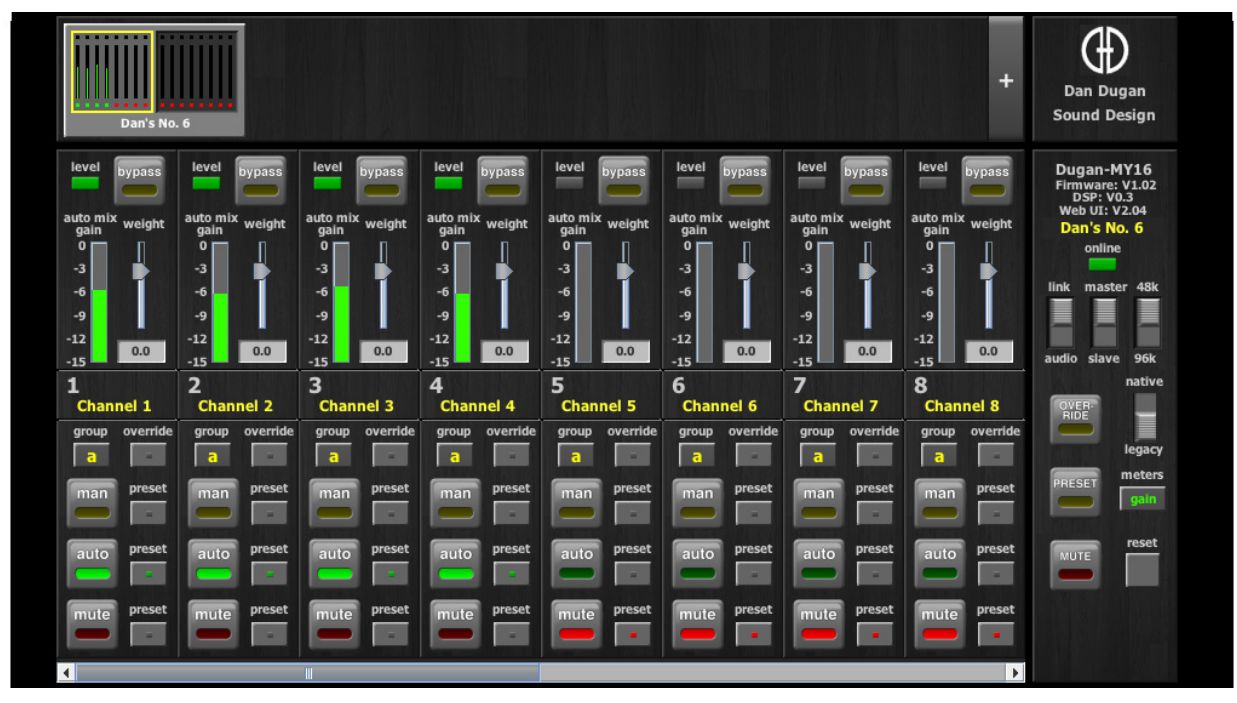

**Figure 3-10** Fonctionnement typique

**3.** Activer le bouton preset en face du bouton mode actif pour chaque canal. Ceci permet de sélectionner ledit mode lorsque le système redémarre.

- **4.** Régler, initialement, les atténuateurs de la table de mixage sur gain unitaire.
- **5.** Parler normalement en face de chaque micro à la distance voulue du micro. Augmenter le gain de l'entrée de la table de mixage en restant juste en-dessous de la saturation afin d'atteindre la meilleure performance de mixage automatique.

Le gain d'entrée vers le Dugan-MY16 devrait être suffisamment élevé de sorte que la DEL level reste éclairée en vert lors des silences.

Si les commandes de gain d'entrée sont réglées trop bas, les entrées chutent en dessous du niveau opérationnel minimal et l'ambiance douce est rompue.

**6.** Ajuster le réglage weight de chaque canal associé à un micro "live" jusqu'à ce que le bruit ambiant fluctuant se manifeste de façon quasiment uniforme sur tous les indicateurs auto mix gain

A noter qu'une augmentation du réglage weight sur un canal élève son auto mix gain et fait baisser celui des autres. Grâce à des réglages weight harmonisés, tous les micros ont un accès équivalent au gain du système.

**7.** Durant l'évènement, ajuster les atténuateurs pour affiner votre mixage.

Il n'y a pas lieu, en général, d'ajuster les commandes du Dugan-MY16 pendant un évènement.

Puisque le Système Discours Dugan gère le gain, il n'est pas nécessaire de mettre les canaux associés aux micros "live" sur muet (sur la table de mixage ou sur le or Dugan-MY16) à moins qu'il n'existe un bruit dérangeant.

*NOTE : Si une saturation se produit sur un canal diminuer le gain d'entrée de ce canal, et augmenter le réglage équilibrage de ce canal pour restaurer l'harmonie du bruit ambiant.* 

### <span id="page-32-1"></span><span id="page-32-0"></span>Mettre les Micros sur Muet sur un LS9

Si vous possédez une table de mixage LS9 avec un micro-logiciel de version V1.21, ou antérieure, elle n'accepte pas les inserts "post-fader". Vous devez utiliser le Panneau de Commande Dugan pour fonctionner avec le Dugan-MY16.

Les micros doivent être mis sur muet en utilisant les boutons mute de Dugan. Le fait d'abaisser un atténuateur sur la console ne permet pas de mettre correctement un canal sur muet. Bien que ce micro ne soit plus audible au sein du mixage, il participe encore aux calculs de gain mixage automatique et fait fluctuer le bruit ambiant. Au pire, un bruit au travers de ce micro pourrait couper un autre haut-parleur.

Mettre un canal correctement sur muet.

• Laisser les atténuateurs de la console en position haute, ajuster les niveaux pendant que les gens parlent, et mettre un micro sur muet en appuyant sur le bouton mode mute de Dugan. Enclencher le micro lorsque nécessaire en activant le bouton auto. Vous pouvez utiliser le bouton Maître PRESET en tant que bouton "panique" afin de réactiver tous les micros.

La mise sous silence de micros n'altère pas le mixage du son ambiant d'ensemble : le Système Discours assure la compensation en augmentant légèrement les gains d'ambiance des autres micros pour combler le gain perdu en mettant un micro sur muet.

*- OU -*

• Utiliser le bouton bypass, l'atténuateur de la console étant tiré vers le bas. Ceci fait que le micro reste immédiatement disponible sur l'atténuateur mais retire ce micro du mixage automatique.

## <span id="page-34-1"></span><span id="page-34-0"></span>Chapitre 4 : Mises à jour des Micro logiciels

Des mises à jour des programmes et autres améliorations, à installer alors que la Dugan-MY16 est connectée à un ordinateur hôte, peuvent être trouvées sur :

> <http://www.dandugan.com/downloads> - ou [http://tech.groups.yahoo.com/group/duganusers/files](http://tech.groups.yahoo.com/group/duganusers/files/)

Pour actualiser le micro logiciel :

**1.** Télécharger et lancer *Dugan-Firmware-Updater-version#.jar*.

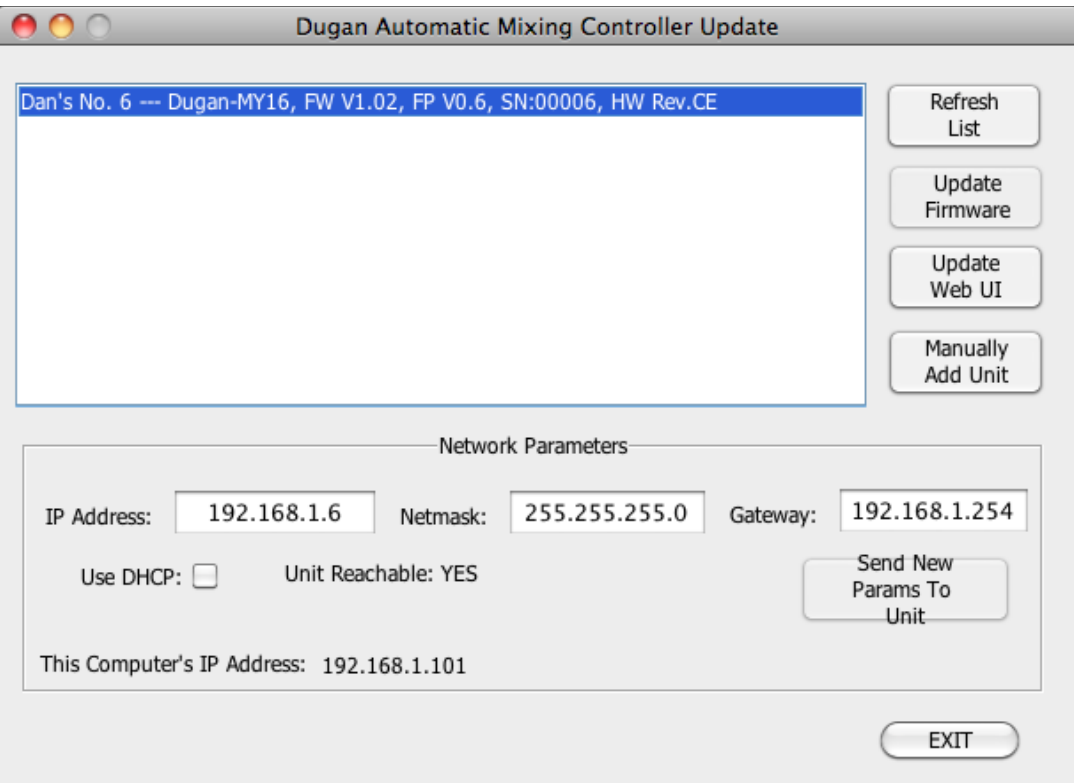

 **Figure 4-1** Actualisateur Commande de Mixage Dugan (Dugan Mixing Controller Updater)

- **2.** Cliquer sur la carte Dugan dans la liste du cadre supérieur.
- **3.** Cliquer sur Update Firmware (actualiser micro logiciel).

# <span id="page-36-0"></span>Chapitre 5 : Spécifications

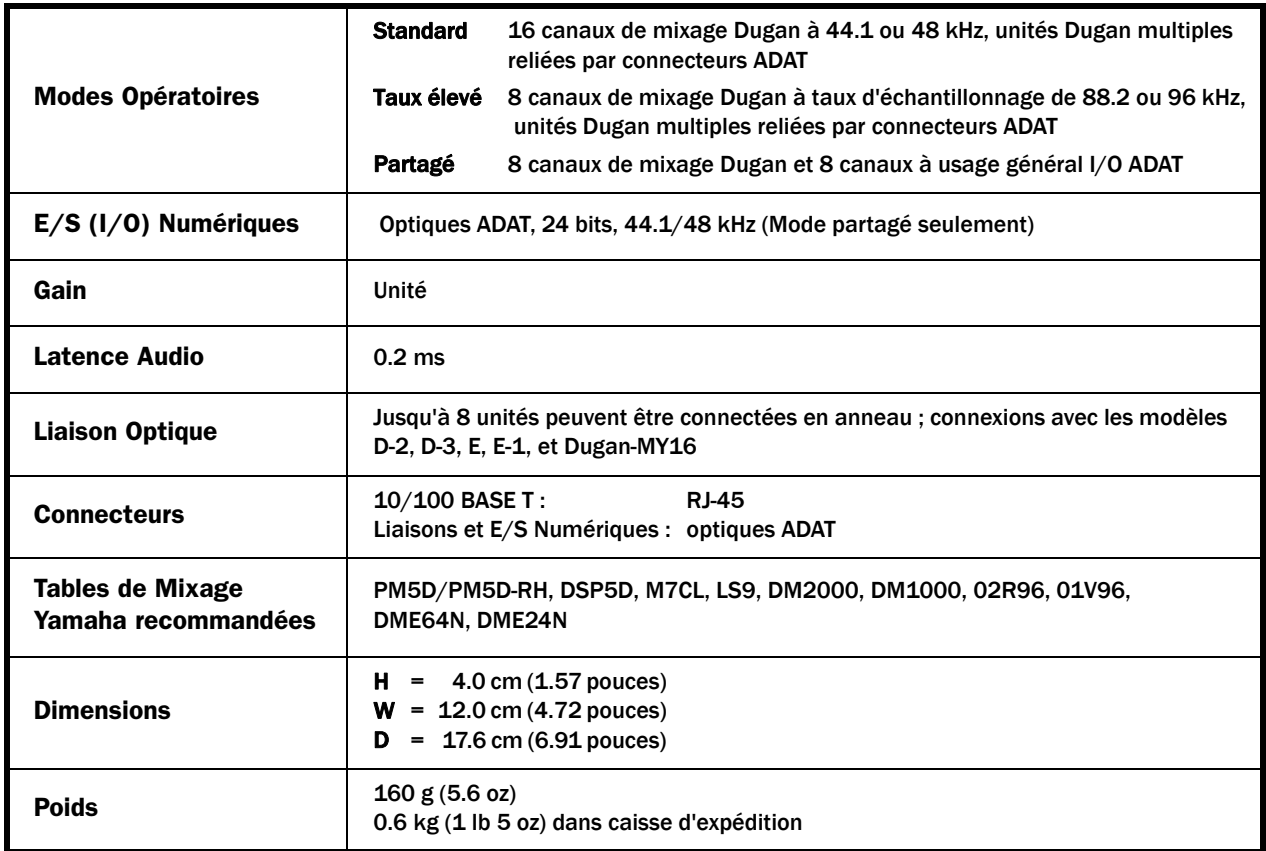